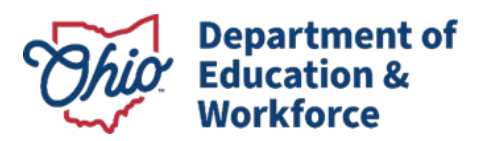

## **Downloading Student Results Data Files – Quick Access**

This document provides quick access instructions for downloading student results data files from the Centralized Reporting System (CRS). For a more detailed explanation of the various options and how different selections can be utilized, review the "Generate and Export Student Data Files" section of the [CRS User Guide](https://oh-ost.portal.cambiumast.com/en/resources/online-systems-resources/centralized-reporting-system-resources). The file layouts that detail the fields in the data files are available on the tes[t portal](https://oh-ost.portal.cambiumast.com/en/resources/online-systems-resources/centralized-reporting-system-resources).

**1.** Select the Centralized Reporting System card on the Teachers and Test Administrators page of the OST test [portal](https://oh-ost.portal.cambiumast.com/teachers.html).

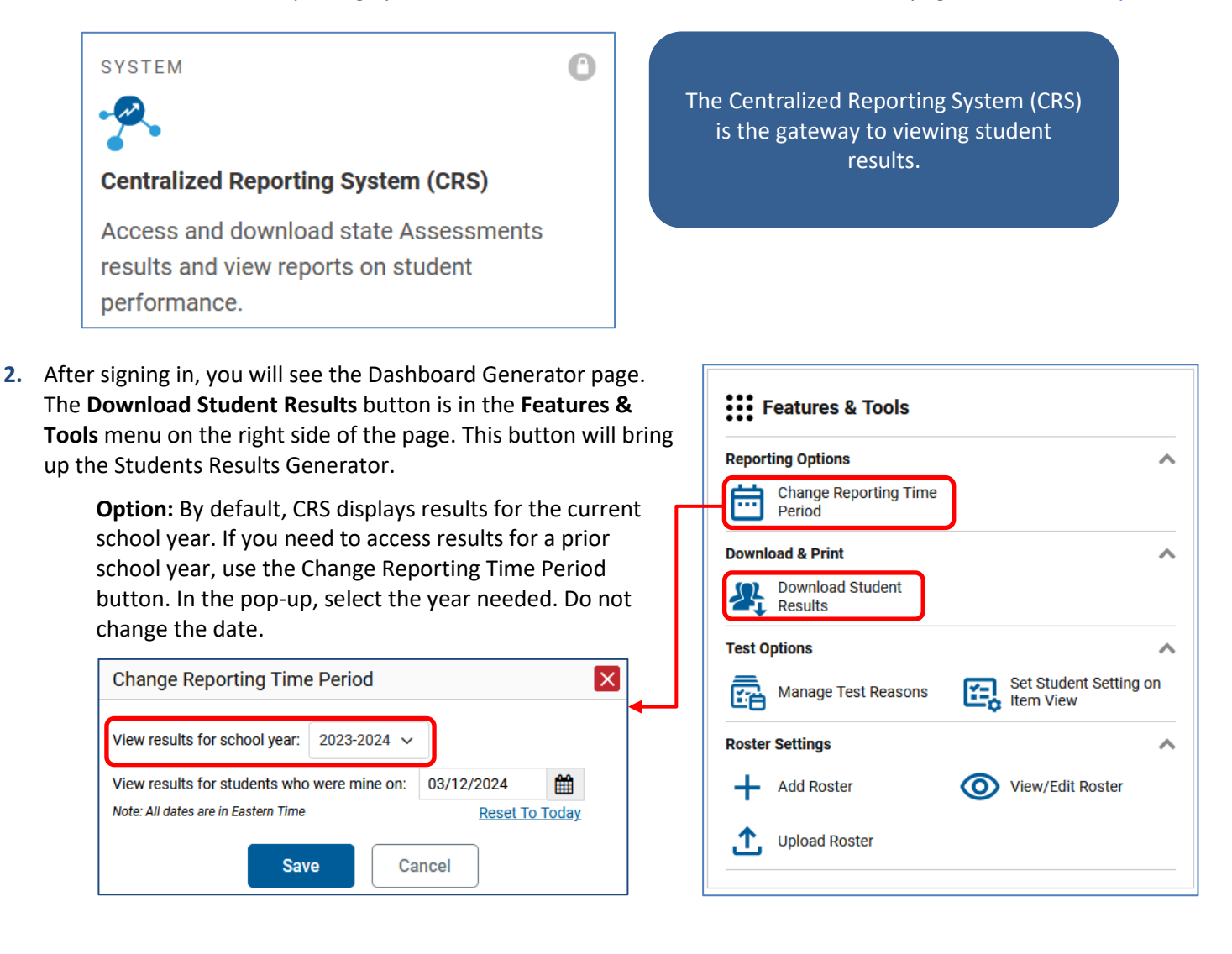

- **3.** In the Student Results Generator window, first make selections about the type of data to download.
	- Report Type: Student Data File
	- Report Options: Check this box to generate a data file that only includes students who were associated with you when they tested (recommended).
	- Report Format: Excel (XLS), Comma Separate Values (CSV), or Fixed Width (TXT)
	- Output: Data File for Each Test or Single Combined Data File

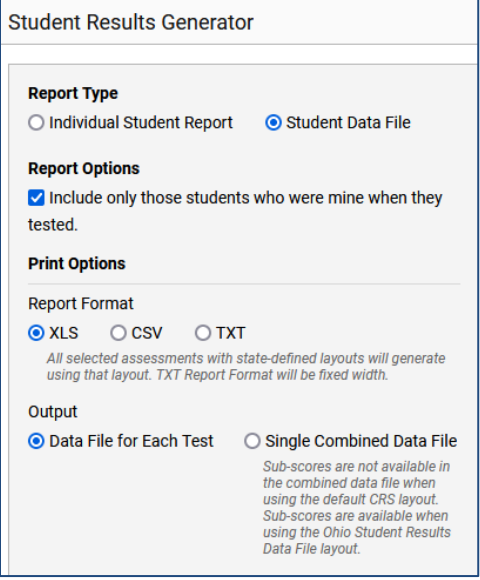

**4.** Next make selections in the three accordion sections. For example, to generate a file of OST Spring 2024 results for all subjects and students, make the following selections:

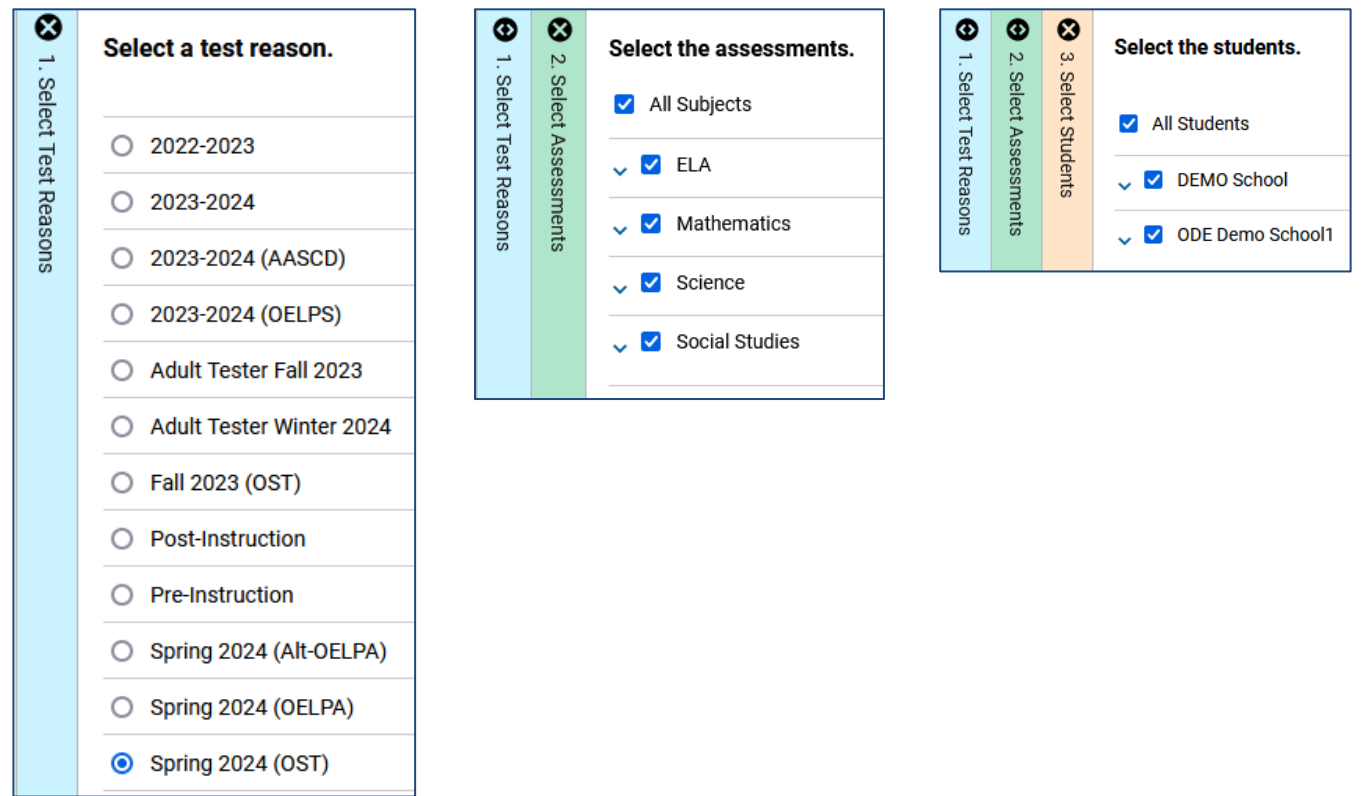

**5.** Click the **Generate** button in the lower left of the window. Once the file is generated, you will receive an email that your file is ready.

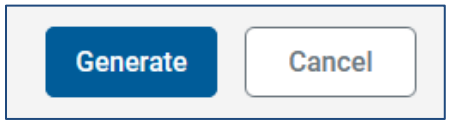

**6.** The file will be available in your Secure File Center, which can be accessed via the banner in CRS or by clicking on the Secure File Center card on the test [portal](https://oh-ost.portal.cambiumast.com/teachers.html).

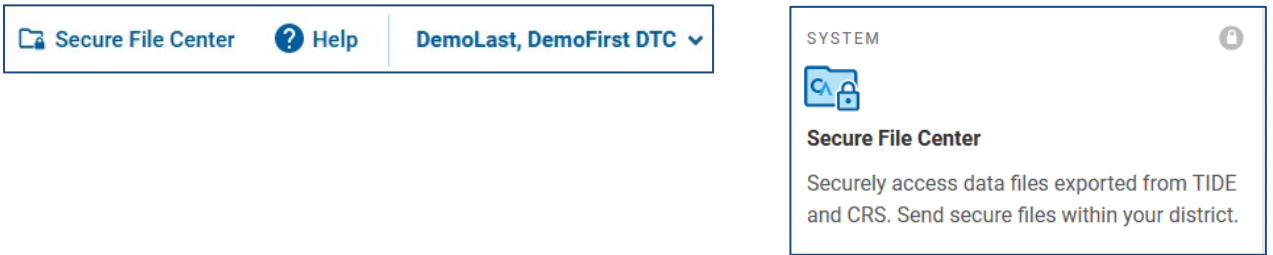

**7.** Click on the file name from within the Secure File Center to retrieve the file. The [CRS User Guide](https://oh-ost.portal.cambiumast.com/en/resources/online-systems-resources/centralized-reporting-system-resources) has more information in the Appendix on working with the Secure File Center.

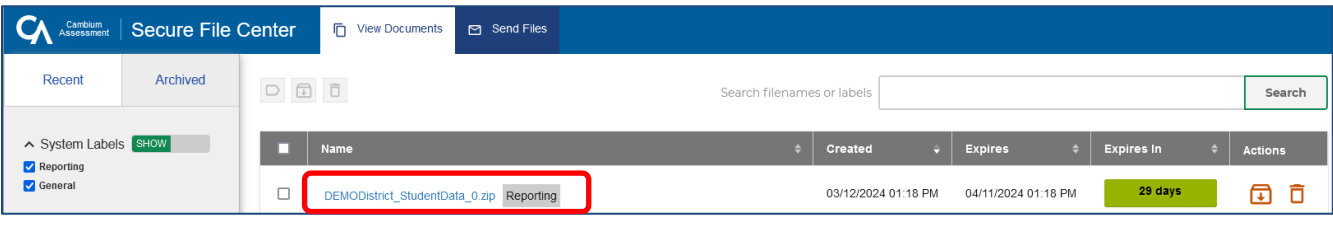